## ÄÄNESTYKSEEN OSALLISTUMINEN NEOMEETILLA

- 1. Saat kutsun äänestämään sähköpostiisi, jossa on **linkki** liittymiseen.
	- Jos linkki ei näy, paina

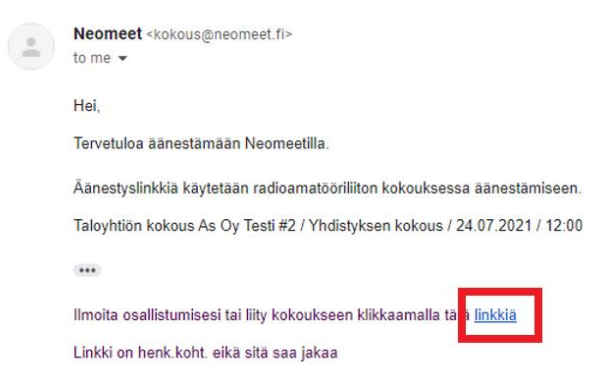

2. Paina kohdasta **tulevat kokoukset**

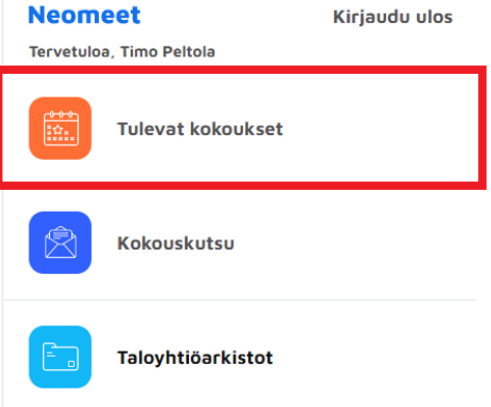

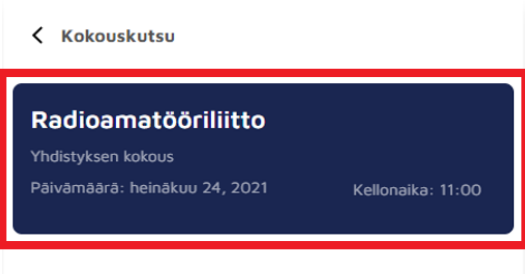

4. Hyväksy/salli mikrofonin käyttö

3. Valitse kokous, jossa haluat äänestää

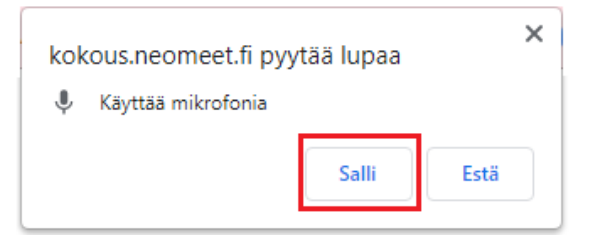

5. Odota, että äänestys alkaa

6. Äänestä ja vahvista valinta

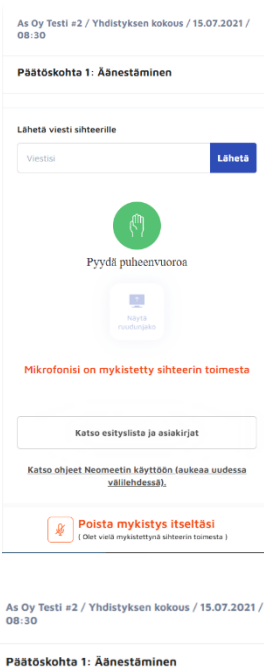

L.

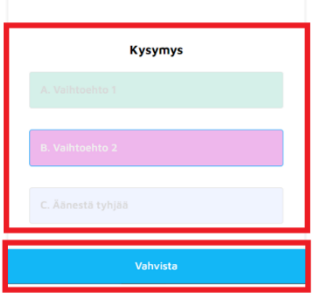

### 7. Tarkastele tuloksia

### As Oy Testi #2 / Yhdistyksen kokous / 15.07.2021 /<br>08:30 Päätöskohta 1: Äänestäminen

Ä<mark>äntenlaskentatapa:</mark><br>Ääni per henkilö

Ä<mark>änestyskäytäntö:</mark><br>Suljettu

#### Äänestäminen

#### Äänestystulos: Vaihtoehto A. Valinta 1

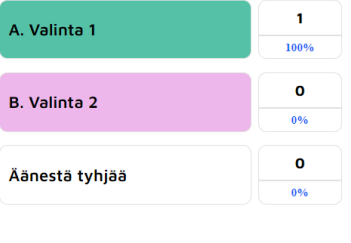

# NEOMEETIN TUKIPALVELUT:

Sähköpostilla: [timo.peltola@neomeet.fi](mailto:timo.peltola@neomeet.fi)

puh: 0600-413 154